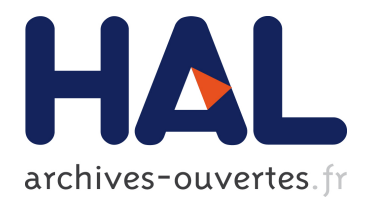

### **Open-PEOPLE: Development Platform**

Kévin Roussel, Olivier Zendra

#### **To cite this version:**

Kévin Roussel, Olivier Zendra. Open-PEOPLE: Development Platform. [Technical Report] 2011, pp.16. <inria-00625996>

### **HAL Id: inria-00625996 <https://hal.inria.fr/inria-00625996>**

Submitted on 23 Sep 2011

**HAL** is a multi-disciplinary open access archive for the deposit and dissemination of scientific research documents, whether they are published or not. The documents may come from teaching and research institutions in France or abroad, or from public or private research centers.

L'archive ouverte pluridisciplinaire **HAL**, est destinée au dépôt et à la diffusion de documents scientifiques de niveau recherche, publiés ou non, émanant des établissements d'enseignement et de recherche français ou étrangers, des laboratoires publics ou privés.

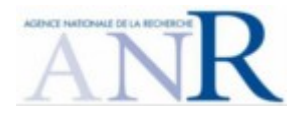

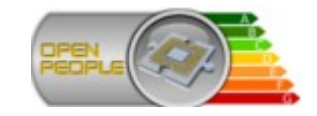

# **Open-PEOPLE**

*Open Power and Energy Optimization Platform and Estimator*

# **Deliverable 2.9**

*Development Platform*

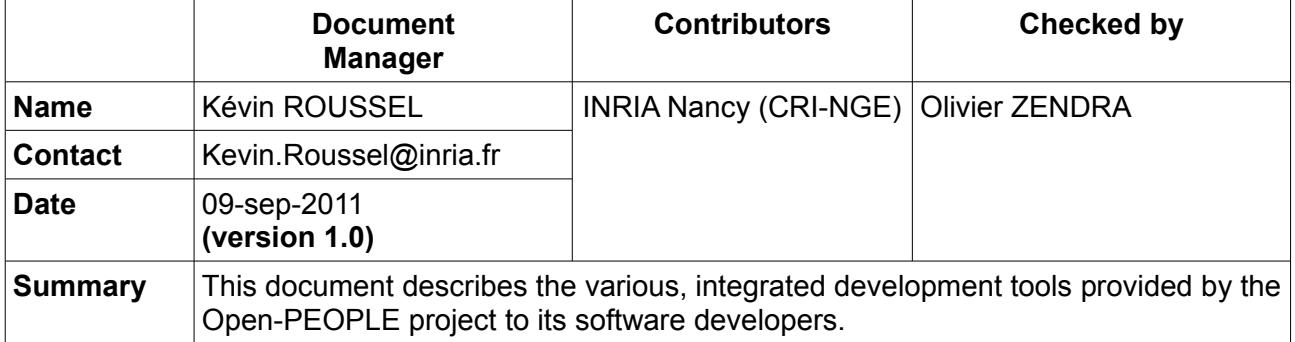

## **Table of contents**

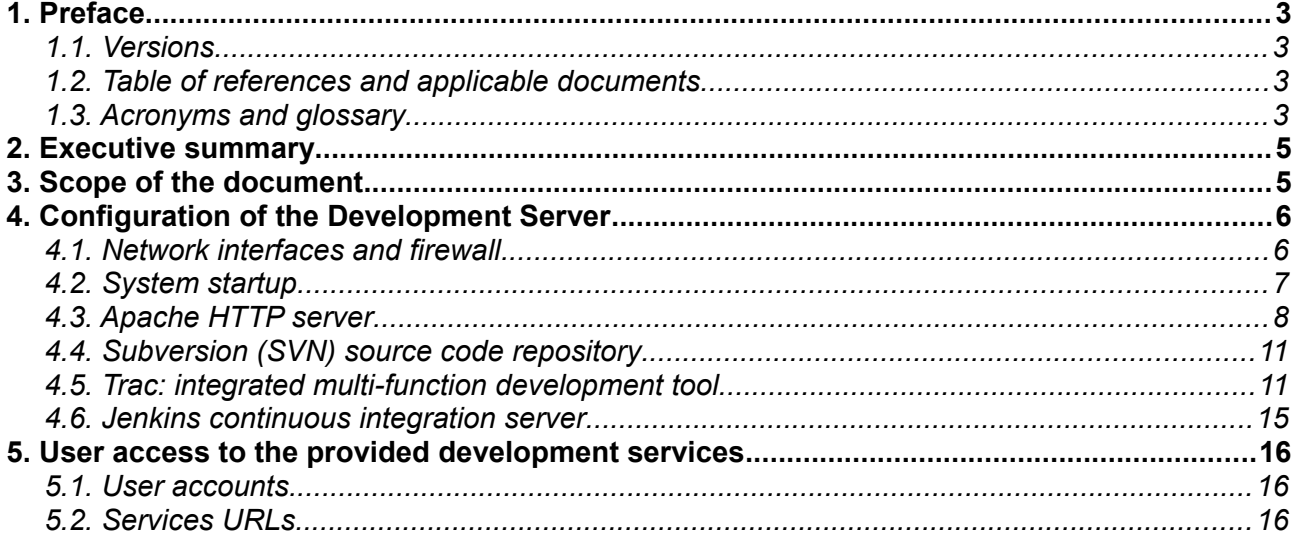

# **1. Preface**

### *1.1. Versions*

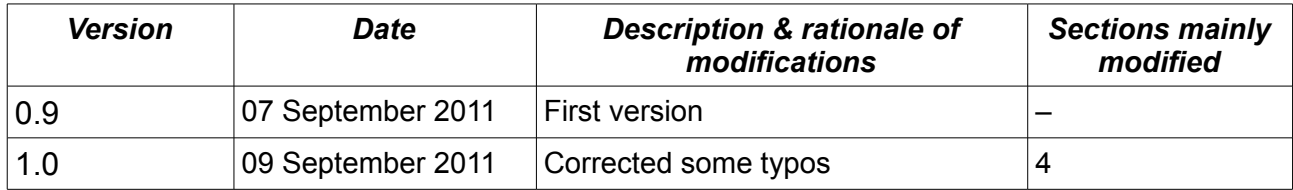

# *1.2. Table of references and applicable documents*

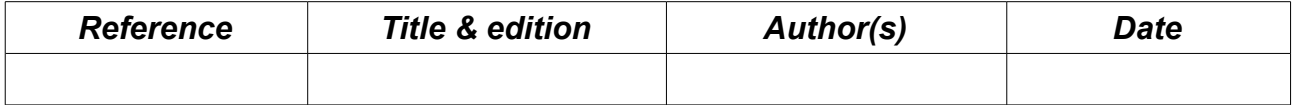

## *1.3. Acronyms and glossary*

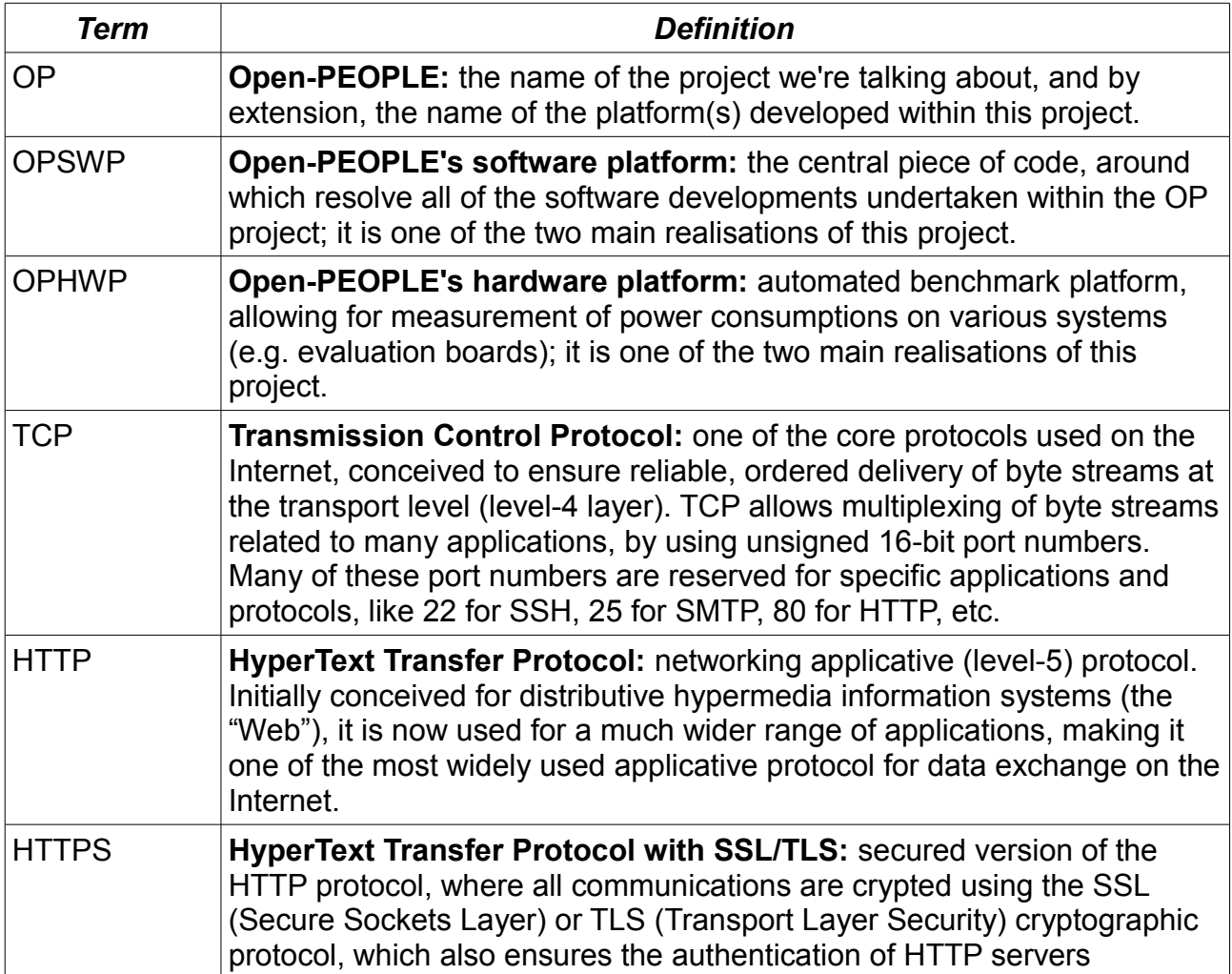

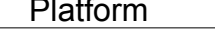

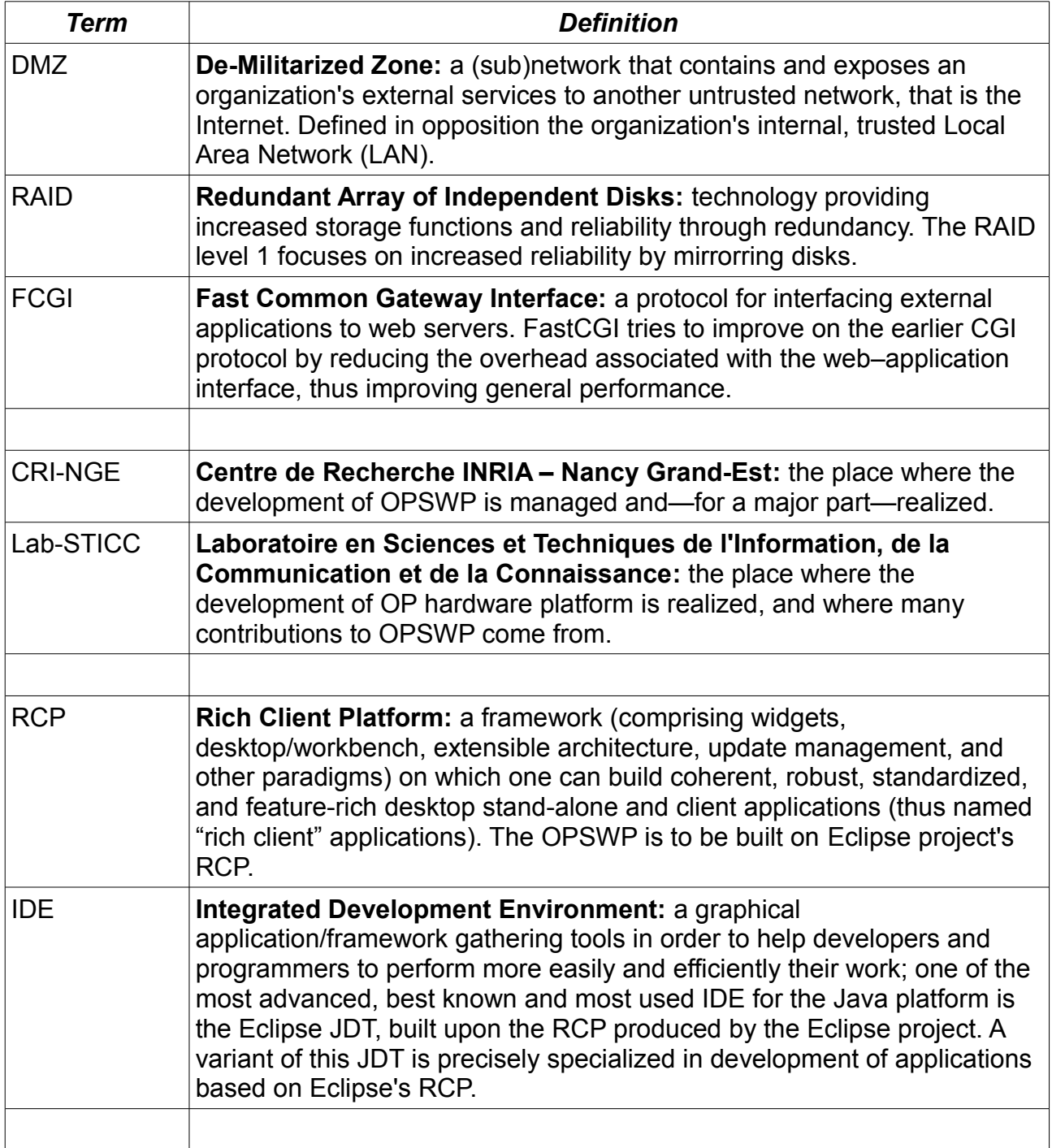

# **2. Executive summary**

As it is stated in its name, the platform we wish to develop is **open**. This means that anyone with reasonable skills in computer science and systems modeling should be able to expand and tailor the features of Open-PEOPLE's software platform (OPSWP) to his needs.

To this end, we provide a complete set of development tools for the OP project's developers community: a source code repository, a bug tracker (ticket management system), a lightweight development wiki, a.nd a continuous integration server. All these tools are hosted on a dedicated development server.

The purpose of this document is to describe the installation and configuration of this development server, as well as the way our developers can make good use of it.

# **3. Scope of the document**

This document is a *technical* and an *administrative reference*: it shall describe with all needed precision what development services are provided to the OP developers community, and how they are installed and configured. This document shall be *selfcontained,* so that no other complementary data is needed to make good use of it: it will thus contain detailed listing of configuration files, as well as administrative and "good-use" procedures.

On the other hand, it is supposed that the reader of the present document knows what OP is, and what goals it is supposed to achieve. This document won't talk about these subjects: these informations can be found in the D1.1 to D1.4 deliverables of the project.

Moreover, this document focuses itself exclusively on the services provided for *software development*. All data concerning the project's hardware development (on the OP hardware platform) is located in other deliverables (deliverables from task 3; plus D2.3 for the remote control of hardware platform).

## **4. Configuration of the Development Server**

Our development server is physically a rack-mounted computer, whose hardware reference (i.e. brand and model) is: Dell PowerEdge R610.

This server is powered by two x86-64-bit quadri-core processors (Intel Xeon L5520), and possesses 8 gigabytes of RAM.

It possesses 900 gigabytes of available disk space (the hard drives being mounted in a RAID 1 – mirrorring – array).

This development server is installed inside a dedicated DMZ. For evident security reasons, it cannot connect to the other computers that are installed in CRI-NGE internal network.

This machine, named "vulcan" works with the Linux Debian 6.0 ("Squeeze") operating system, in its amd64 version. It runs an OpenSSH server, an Apache httpd server powering the Subversion (mod\_svn) and Trac (Python FCGI) applications, and the Jenkins continuous integration server (embedding its own JEE server: Winstone).

These services represent the main software packages installed and running on the "vulcan" system. One can also note that the Debian Squeeze OS integrates a DNS multicast daemon ("avahi").

#### *4.1. Network interfaces and firewall*

The machine is connected to the CRI-NGE DMZ – and thus to the Internet – through its primary Ethernet interface. Its IP address is statically configured through the standard **/etc/network/interfaces** file, whose content is shown hereafter:

```
# This file describes the network interfaces available on your system 
# and how to activate them. For more information, see interfaces(5). 
# The loopback network interface 
auto lo 
iface lo inet loopback 
# The primary network interface 
allow-hotplug eth0 
iface eth0 inet static 
   address 10.10.10.32 
   netmask 255.255.0.0 
   gateway 10.10.10.1 
   pre-up /etc/rc.firewall-vulcan 
   post-up route add default gw 10.10.10.1 
   post-down route del default gw 10.10.10.1 
# secondary interface, useful for troubleshooting... 
iface eth1 inet dhcp
```
*NOTE: for security reasons, the real IP addresses have been replaced by dummy, unexploitable addresses in all the listings presented in this document.*

This configuration file calls, every time the primary Ethernet interface is activated, the **/etc/rc.firewall-vulcan** script file, whose role is to configure the OS integrated IPfiltering (firewall) features.

For security reasons, we won't reproduce the content of this file in the present document; we can however signal that our configuration forbids any incoming connection except on TCP ports 22 (SSH), 80 (HTTP), 443, and 8443 (HTTPS) on the primary Ethernet interface ("white list" mechanism).

The SSH connection is used for system administration and maintenance tasks; all the development services are provided through the HTTPS (SSL-secured) protocol, any call via the (non-secured) HTTP protocol being automatically redirected adequately (see the Apache configuration section below).

#### *4.2. System startup*

A compatibilty issue between the Linux Debian OS and the Dell hardware (more precisely the PERC6/i RAID controller integrated into our server) compelled us to impose a 9 second delay to the Linux kernel, during its boot sequence, in order to let the RAID controller detect and mount correctly our RAID-1 disk partitions.

Thus, the following part of the **/boot/grub/menu.lst** has been modified:

```
### BEGIN AUTOMAGIC KERNELS LIST
## lines between the AUTOMAGIC KERNELS LIST markers will be modified 
## by the debian update-grub script except for the default options below
## DO NOT UNCOMMENT THEM, Just edit them to your needs 
## ## Start Default Options ## 
## default kernel options 
## default kernel options for automagic boot options 
## If you want special options for specific kernels use kopt x \vee z## where x.y.z is kernel version. Minor versions can be omitted. 
## e.g. kopt=root=/dev/hda1 ro 
## kopt_2_6_8=root=/dev/hdc1 ro 
## kopt_2_6_8_2_686=root=/dev/hdc2 ro 
# kopt=root=/dev/mapper/vg--vulcan-lv--vulcan--root ro rootdelay=9 
## default grub root device 
\# \# e.g. groot=(hd0,0)
# \text{groot} = (\text{hd0}, 0)
```
The 'rootdelay=9' option has been added to the line beginning with '# kopt='.

Thanks to that approach, every time the update-grub command is called (more especially: every time the kernel and base system is updated via the apt-get [dist-]upgrade command), this option is systematically added to every entry of the system boot menu.

Apart from this specificity, the startup sequence of our system is completely standard.

### *4.3. Apache HTTP server*

Its main purpose is to act as a "container" for Subversion and Trac (see the next two sections).

It has been installed "the Debian way", simply by using the package offered by the Debianstable distribution (apache2 2.2.16-6+squeeze).

We activated many of the standard modules bundled with this version of Apache, more specifically: mod dav, mod dav svn (both necessary for Subversion), mod fcgid (needed by Trac), mod\_auth\_digest (authentication of users using MD5 digests – this allows us to use a password file common to all of our development tools, see the Jenkins section below), mod rewrite and mod ssl.

These services are provided in a secure way (HTTPS protocol) on TCP port 443, by using the following /etc/apache2/sites-available/default-ssl configuration file:

```
ServerTokens Prod
<IfModule mod_ssl.c> 
<VirtualHost _default_:443> 
     ServerAdmin admin-dev-Open-PEOPLE@loria.fr 
     DocumentRoot /srv/trac/htdocs 
     # Le dossier "/srv/trac/htdocs" est vide... 
     RewriteEngine on 
     RewriteCond %{REQUEST METHOD} ^(TRACE|TRACK)
     RewriteRule .* - [F]
     # Point d'entrée vers notre site Trac 
     ScriptAlias / /srv/trac/cgi-bin/trac.fcgi/ 
     <Location "/"> 
           AuthType Digest 
           AuthName "OP-devtools" 
           AuthDigestProvider file 
           AuthUserFile /srv/auth/htdigests 
     </Location> 
     # Point d'entrée vers le dépôt svn (accessible par WebDAV) 
     <Location /svn> 
           DAV svn 
           SVNPath /srv/svn/depotOpenPEOPLE 
           AuthType Digest 
           AuthName "OP-devtools" 
           AuthDigestProvider file 
           AuthUserFile /srv/auth/htdigests 
           AuthzSVNAccessFile /srv/svn/depotOpenPEOPLE/conf/authz
           Require valid-user 
     </Location>
```

```
ErrorLog /var/log/apache2/error.log 
      LogLevel warn 
      CustomLog /var/log/apache2/ssl_access.log combined 
      SSLEngine on<br>SSLCertificateFile
                             /etc/apache2/dev.open-people.fr.crt
      SSLCertificateKeyFile /etc/apache2/dev.open-people.fr.key 
     <FilesMatch "\.(cgi|shtml|phtml|php)$"> 
            SSLOptions +StdEnvVars 
     </FilesMatch> 
      <Directory /usr/lib/cgi-bin> 
            SSLOptions +StdEnvVars 
     </Directory> 
      BrowserMatch ".*MSIE.*" \ 
            nokeepalive ssl-unclean-shutdown \ 
            downgrade-1.0 force-response-1.0 
</VirtualHost> 
</IfModule>
```
We also open the standard HTTP port 80, only to allow for redirection of any query on the HTTPS port 443, thanks to mod\_rewrite; we do this using the following /etc/apache2/sites-available/default-ssl configuration file:

```
ServerTokens Prod
<VirtualHost *:80> 
      ServerAdmin admin-dev-Open-PEOPLE@loria.fr 
      DocumentRoot /srv/trac/htdocs 
      # Le dossier "/srv/trac/htdocs" est vide... 
      <IfModule mod_rewrite.c> 
             Options +FollowSymLinks 
             Options +Indexes 
             RewriteEngine On 
             RewriteCond %{REQUEST METHOD} ^(TRACE|TRACK)
             RewriteRule .* - [F] 
             RewriteCond %{SERVER PORT} ^80$
             RewriteRule ^/hudson https://dev.open-people.fr:8443/ [R,L]<br>RewriteRule ^/svn https://dev.open-people.fr/svn/ [R,L]
             RewriteRule ^/svn https://dev.open-people.fr/svn/ [R,L]<br>RewriteRule ^.*$ https://dev.open-people.fr/ [R,L]
                                        https://dev.open-people.fr/ [R,L]
      </IfModule> 
      ErrorLog /var/log/apache2/error.log 
      LogLevel warn 
      CustomLog /var/log/apache2/access.log combined 
</VirtualHost>
```
Finally, we use the following /etc/apache2/ports.conf configuration file:

```
NameVirtualHost *:80 
Listen 80 
<IfModule mod_ssl.c> 
     # SSL name based virtual hosts are not yet supported, therefore no 
     # NameVirtualHost statement here 
     Listen 443 
</IfModule>
```
#### *4.4. Subversion (SVN) source code repository*

SVN is accessed via the Apache server, through the WebDAV protocol.

It has also been installed "the Debian way", simply by using the package offered by the Debian-stable distribution (subversion 1.6.12dfsg).

The Open-PEOPLE source repository is installed on the biggest partition available on the system (in /srv/svn/depotOpenPEOPLE/). Since its installation depends on Apache, the whole repository is owned by the 'www-data' system user and its corresponding group.

To allow for a fine-grained tuning of users permissions on this repository, an AuthZ-type file has been written for use by our SVN service (see Apache configuration in the previous section). This file, named /srv/svn/depot0penPEOPLE/conf/authz, has the following content:

```
[groups] 
secured = user1, user2, user3
# and so on ...
\lceil / \rceil0secured = rw
* =
```
*NOTE: for evident security reasons, the real user logins have been replaced by dummy, unexploitable names ('usernn'...) in the previous listing.*

#### *4.5. Trac: integrated multi-function development tool*

Trac is accessed via the Apache server; it is implemented as a FCGI (Fast Common Gateway Interface) application.

It has also been installed "the Debian way", simply by using the package offered by the Debian-stable distribution (trac 0.11.7).

The Open-PEOPLE Trac environment is installed on the biggest partition available on the system (in /srv/trac/). Since its installation depends on Apache, this whole environment is owned by the 'www-data' system user and its corresponding group.

In order to tailor the feature set of Trac according to our needs, we installed different publicly available plug-ins into its environment, and especially the following:

- **IniAdmin (version 0.2):** this plugin allows Trac to be administrated directly from its web interface, rather than needing direct modifications into its configuration files
- **TracAccountManager (version 0.2.1):** this plugin allows user account management to be done directly from Trac web interface, the used user account database being common to all of our development tools – it is implemented as the /srv/auth/htdigests file, as shown in the Apache configuration section above
- **PeerReviewPlugin (version 2.0.dev):** this plugin adds source code "peerreviewing" features to Trac

We also installed a custom Python source file on the Trac environment; this little Python program – authz  $policy.py - allows us to define fine-grained user permissions for the$ different features offered by Trac:

 $#$   $-*$ - coding: utf-8  $-*$ -# # Copyright (C) 2007-2009 Edgewall Software # Copyright (C) 2007 Alec Thomas <alec@swapoff.org> # All rights reserved. # # This software is licensed as described in the file COPYING, which  $#$  you should have received as part of this distribution. The terms  $\frac{1}{4}$  are also available at http://trac.edgewall.org/wiki/TracLicense. #  $\#$  This software consists of voluntary contributions made by many # individuals. For the exact contribution history, see the revision # history and logs, available at http://trac.edgewall.org/log/. # # Author: Alec Thomas <alec@swapoff.org> revision = "\$Rev\$"  $url = "$URL$"$ import os from fnmatch import fnmatch from trac.core import \* from trac.config import Option from trac.util.compat import set, groupby from trac.perm import PermissionSystem, IPermissionPolicy from configobj import ConfigObj

```
class AuthzPolicy(Component): 
     implements(IPermissionPolicy) 
    authz file = Option('authz policy', 'authz file', None,
                         'Location of authz policy configuration file.')
    authz = Noneauthz mtime = None # IPermissionPolicy methods 
    def check permission(self, action, username, resource, perm):
        if self.authz file and not self.authz mtime or \setminus os.path.getmtime(self.get_authz_file()) > self.authz_mtime: 
            self.parse_authz()
        resource key = self.normalise resource(resource)self.log.debug('Checking %s on %s', action, resource key)
        permissions = self.authz permissions(resource key, username) if permissions is None: 
            return None \frac{1}{4} no match, can't decide
         elif permissions == ['']: 
            return False \qquad \qquad # all actions are denied
         # FIXME: expand all permissions once for all 
         ps = PermissionSystem(self.env) 
         for deny, perms in groupby(permissions, 
                                      key=lambda p: p.startswith('!')): 
            if deny and action in ps.expand actions([p[1:] for p in perms]):
                return False \# action is explicitly denied
             elif action in ps.expand_actions(perms): 
                                        # action is explicitly granted
        return None \begin{array}{ccc} & & \# \end{array} no match for action, can't decide
     # Internal methods 
    def get authz file(self):
        f = self.authz file return os.path.isabs(f) and f or os.path.join(self.env.path, f) 
     def parse_authz(self): 
         self.env.log.debug('Parsing authz security policy %s' % 
                            self.get authz file())
         self.authz = ConfigObj(self.get_authz_file()) 
        self.groups by user = {} for group, users in self.authz.get('groups', {}).iteritems(): 
             if isinstance(users, basestring): 
                users = [users] for user in users: 
                self.groups by user.setdefault(user, set()).add('@' + group)
        self.authz mtime = \overline{os.path.get} .getmtime(self.get authz file())
```

```
def normalise resource(self, resource):
         def flatten(resource): 
             if not resource or not (resource.realm or resource.id): 
                  return [] 
             # XXX Due to the mixed functionality in resource we can end up with
             # ticket, ticket:1, ticket:1@10. This code naively collapses all 
             # subsets of the parent resource into one. eg. ticket:1@10 
             parent = resource.parent 
            while parent and (resource.realm == parent.realm or \
                     (resource.read = parent.read = name (resource.id ==)parent.id)): 
                  parent = parent.parent 
             if parent: 
                  parent = flatten(parent) 
             else: 
                 parent = [] return parent + ['%s:%s@%s' % (resource.realm or '*', 
                                               resource.id or '*', 
                                               resource.version or '*')] 
         return '/'.join(flatten(resource)) 
    def authz permissions(self, resource_key, username):
         # TODO: Handle permission negation in sections. eg. "if in this 
        # ticket, remove TICKET MODIFY"
        valid_users = ['*', 'anonymous'] if username and username != 'anonymous': 
            valid users += ['authenticated', username]
        for resource section in [a for a in self.authz.sections
                                   if a := 'groups']:
             resource glob = resource section
            if '@' not in resource g\overline{1}ob:
                 resource glob += \overline{@}^*'
            if fnmatch(resource key, resource qlob):
                 section = self.authz[resource\_section] for who, permissions in section.iteritems(): 
                     if who in valid users or \setminuswho in self.groups by user.get(username, []):
                          self.env.log.debug('%s matched section %s for user %s' 
                                   % (resource_key, resource_glob, username)) 
                          if isinstance(permissions, basestring): 
                               return [permissions] 
                          else: 
                               return permissions 
         return None
```
Thus, we use a dedicated AuthZ-type file to divide our Trac environment into several parts, on which the different kind of users of our development tools (project developers, registered partners, anonymous visitors, etc.) have different rights.

### *4.6. Jenkins continuous integration server*

Contrary to the other development tools, Jenkins is not a prepackaged application provided by the Debian-stable distribution. It is a server-side Java (JEE) application.

It comes with its own embedded web server (Winstone), and as such does not rely on Apache; its configuration is thus totally independent from the other tools. However, we purposedly managed to force these different program to use the same user & password database.

In order to maintain the maximum coherency with the other services, we chose to install Jenkins is the same partition (in /srv/jenkins/), and to execute it as the classical 'wwwdata' user.

It runs through the HTTPS protocol – like our other tools – but on its own TCP port (8443).

As we did with Trac, we added different publicly available plug-ins to Jenkins to best suit our needs, the most important of them being:

- **Jenkins Emma plugin:** integrates the code coverage reports generated by the EMMA tool into our Jenkins installation, thus allowing us to mesure how well the tests we write do exercise our source code
- **Subversion tagging plugin:** allows us to "tag" automatically, in the SVN repository, each version of the source code that builds and passes all the tests successfully

But we also *developed* and and installed two custom plug-ins for Jenkins, to meet the following specific requirement of ours:

- **BuildCompleteHandler:** this plugin performs any useful action(s) at the discretion of the Jenkins administrator – when a build finishes, according whether the build succeeded or failed; this Jenkins plugin is part of the mechanism – named OPCIM and registered by  $INRIA^{\dagger}$  – we developed to ensure that appropriate measures can be taken every time that some unaccurate source code is commited into the protected branches of our source code repository
- **htdigest Security Realm:** this plugin allows Jenkins to fetch user credentials from an Apache htdigest-type file; it allows us to have a common user database between Jenkins and our other, Apache-based development tools

We plan to publish these two plugins and their source code as an open-source contribution to the Jenkins community, as soon as the legal departments of the partners of the OP project have settled all the legal issues...

<span id="page-15-0"></span><sup>†</sup> APP deposit IDDN #FR.001.150008.000.S.P.2010.000.10000

## **5. User access to the provided development services**

#### *5.1. User accounts*

As we stated before, all of our development tools use – purposedly – the same user & password database.

Consequently, management of user accounts is made through a single tool, that is: Trac. The Trac account manager plugin we installed allows every user to manage its account, and especially to change his password, define his mail address for contact, etc.

The OP project administrators can, thanks to the same mechanism, easily add, modify or delete user accounts, reset user passwords when needed (e.g. when a user forgets his/her password).

#### *5.2. Services URLs*

Each of the three main development tools we provide possesses a canonical URL, as well as some shortcuts that are easy to remember by the users.

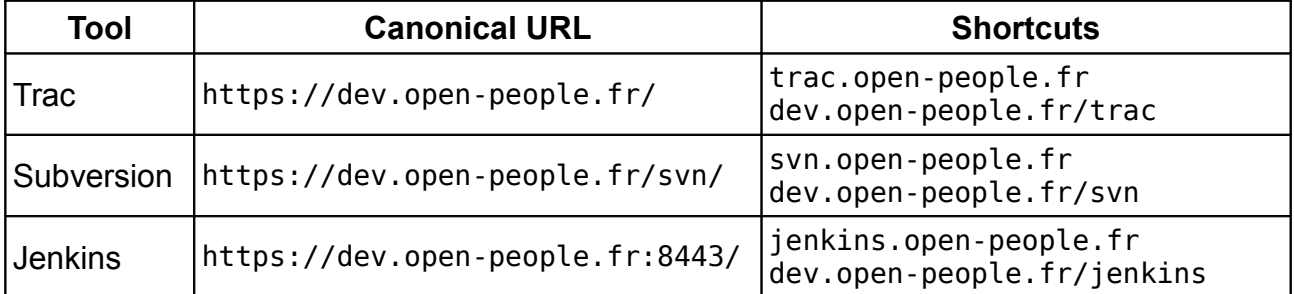

The URLs are the following:

*Note that canonical addresses are strictly HTTPS (since all of the services we provide are secured), while shortcuts also work with the "plain" HTTP protocol.*